## Components of a Protocol

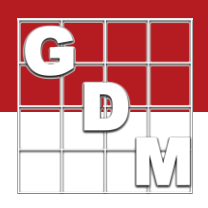

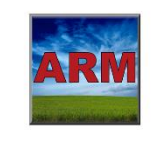

Components of a Protocol In this video, we introduce all of the components of a protocol. A general overview of each editor is given, describing its purpose and functionality.

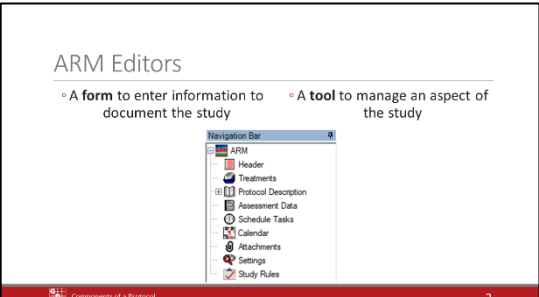

A protocol is made up of several different *editors*, which can be either:

A *form* to enter information to plan or document the study, or a *tool* to manage an aspect of the study.

In a protocol, the Header, Treatments, Protocol Description and Assessment Data editors are the main forms for entering information. The remaining editors provide various tools to plan and manage the study.

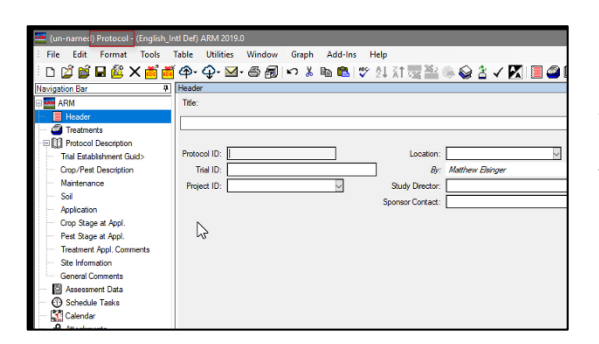

We begin in an empty protocol. There are a couple of ways to see that a protocol is open:

The title bar contains the word "Protocol", and

In the Navigation bar, the *Protocol* Description is listed. (When in a trial, the *Site* Description is listed instead)

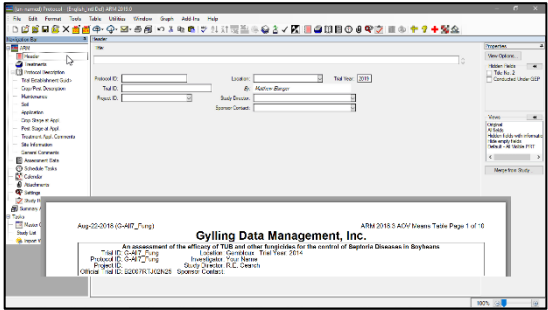

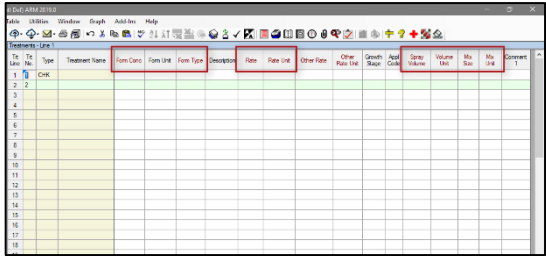

The first editor in the list is the Header. Define the Title and other basic information about the study, including the Protocol ID to identify the protocol.

This information creates the page heading used on all ARM reports.

The Treatments editor is used to describe the treatments that are to be studied.

There are many fields for documenting treatment information. For chemical studies, the formulation, product rates, and application information are the most important, so ARM can calculate product amounts to measure for each treatment when applying the products.

## Components of a Protocol

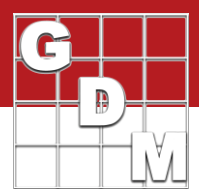

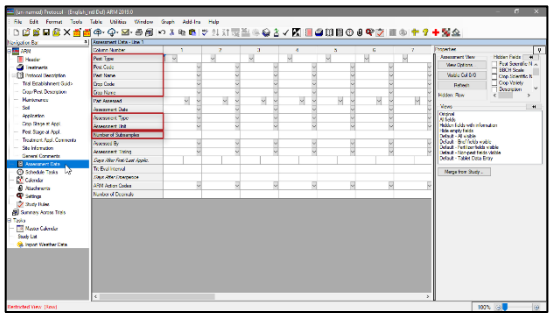

Next we skip down to the Assessment Data editor.

Describe important assessments that should be performed in the trial. This includes: Pest and Crop information, Type of rating and the unit of measure, and Number of subsamples.

Each assessment is entered as a separate column in this table.

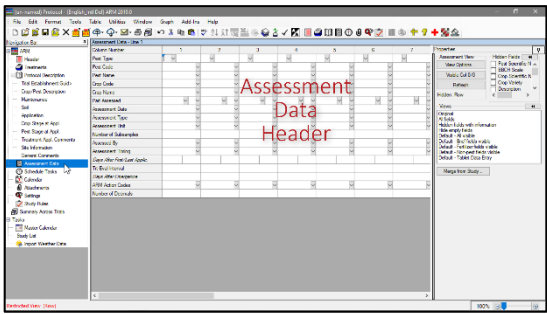

Note that in a protocol, just the description of the assessment is available (we call this the assessment data *header*). In a trial, there will be a table for entering the actual data values.

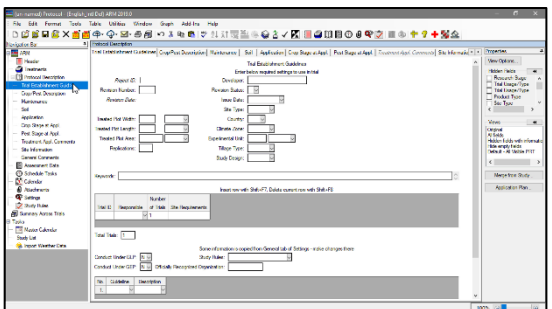

The Protocol Description contains many subsections (or tabs) to enter all other information for planning the trial. You can define:

> Guidelines for establishing the trial, Crops and Pests to be studied, Planned application details, Guidelines for when applications should occur (at particular crop or pest stages)

The Schedule Tasks editor is used to plan and document tasks that must be performed throughout the season.

Create a task for treatment applications, taking assessments, and several other categories.

They can be scheduled on a particular date, or relative to a significant date in the trial.

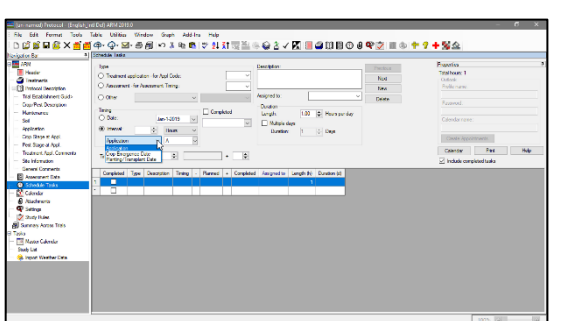

## Components of a Protocol

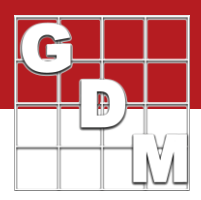

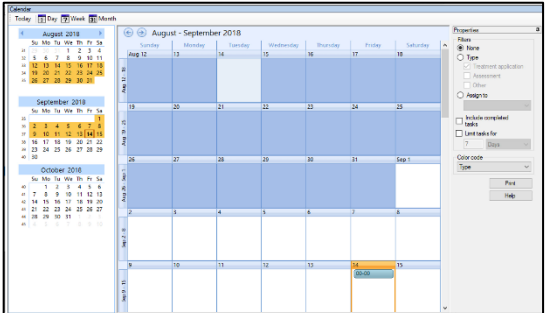

The Calendar then displays the defined tasks in a calendar view. Each task can also be synced with Outlook.

Link external files to an ARM study by using the Attachments editor.

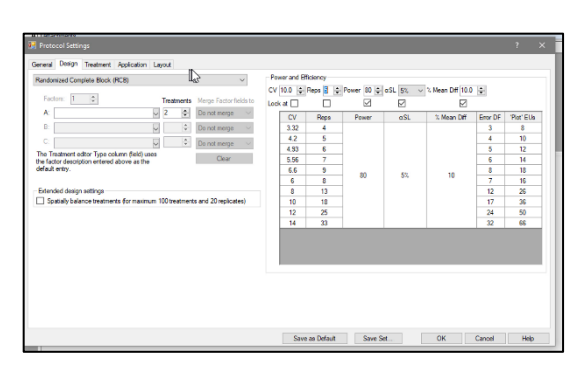

Settings control high-level aspects of the study, like the experimental design or application information.

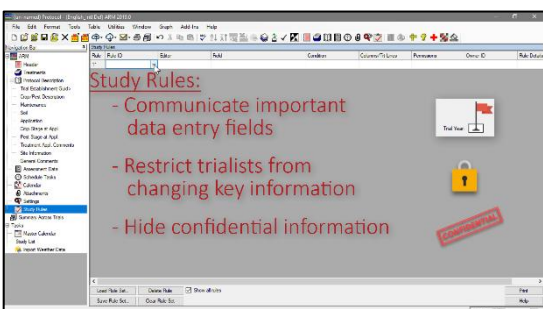

Finally, define Study Rules to explain and enforce instructions to follow when filling out the study. These ensure consistency of trial data and protect critical information.

Study Rules can be used to:

- *Communicate* to trialists the important data entry fields that should be completed.
- *Restrict* trialists from changing key trial information, and
- *Hide* confidential information from those who are not authorized to see it.